### [Snom](https://wiki.ucware.com/gui/snom?do=showtag&tag=gui%3ASnom), [UCC-Client](https://wiki.ucware.com/gui/ucc-client?do=showtag&tag=gui%3AUCC-Client), [Tastenbelegung](https://wiki.ucware.com/func/tastenbelegung?do=showtag&tag=func%3ATastenbelegung)

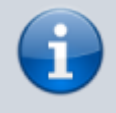

### **Versionshinweis:**

Dieser Artikel wurde für [UCware 6.2](https://wiki.ucware.com/release/ucware6) überarbeitet. Die Vorgängerversion finden Sie [hier](https://wiki.ucware.com/archiv/6_1/benutzerhandbuch/tastenbelegung/ausdrucken).

# **Tastenbelegung ausdrucken**

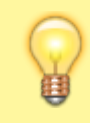

## **Hinweis:**

Die **Tastenbelegung** wirkt sich ausschließlich auf [unterstützte Tischtelefone](https://wiki.ucware.com/geraetehandbuch/supported) aus. Sie benötigen mindestens einen geeigneten [Slot.](https://wiki.ucware.com/benutzerhandbuch/rufnummernkonfiguration/allg)

Mit dem UCC-Client können Sie die Funktionstasten Ihres Tischtelefons bequem am PC konfigurieren. Der grafische [Editor](https://wiki.ucware.com/benutzerhandbuch/tastenbelegung/alle_funktionen) erlaubt dabei eine individuelle Zuweisung der gewünschten Funktionen pro Modell.

Wenn die Tasten Ihres Telefons nicht automatisch per LCD beschriftet werden, können Sie mit dem Client passende Einlege-Etiketten ausdrucken. Bereits zugewiesene Tastenbezeichnungen werden dabei übernommen.

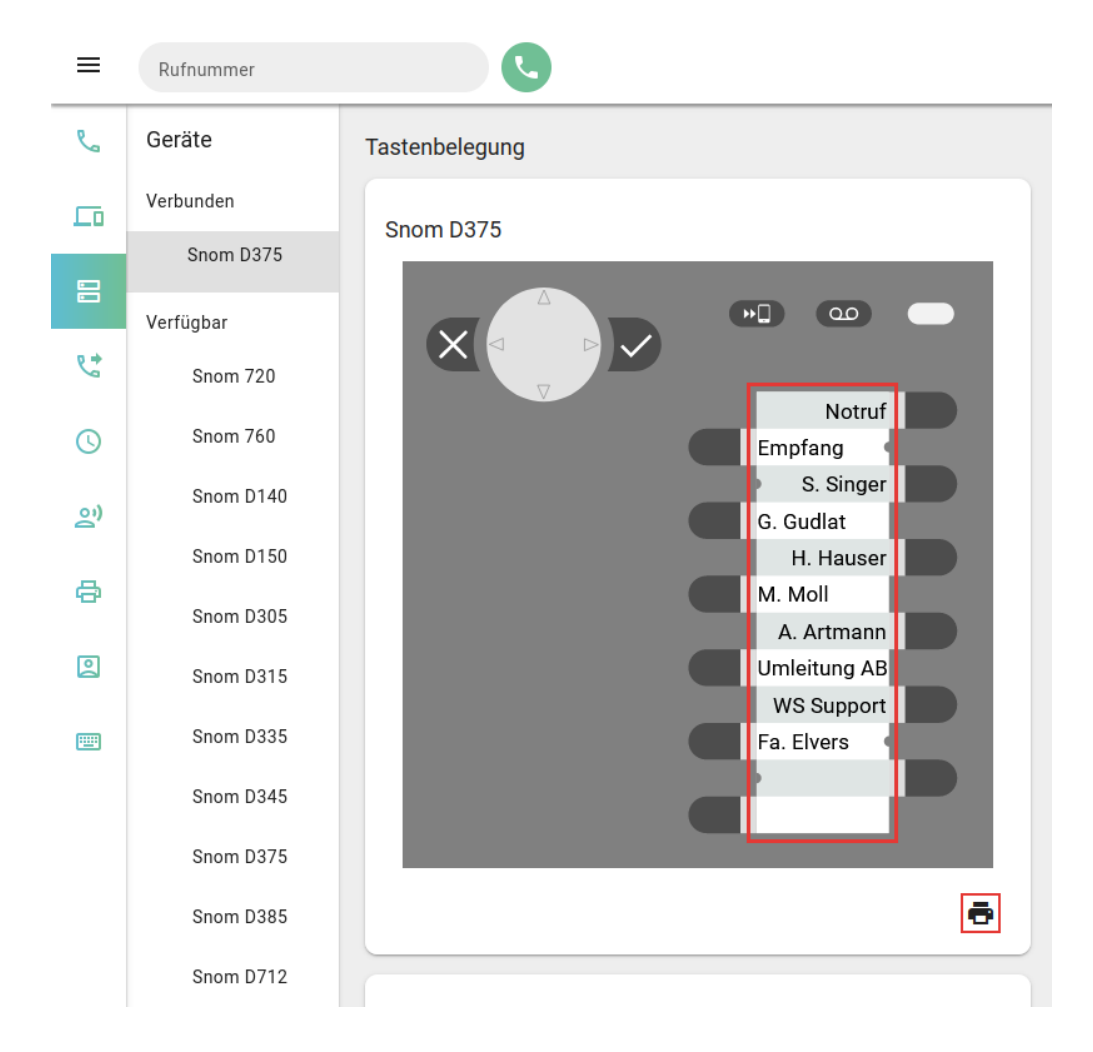

Die Funktion ist für die folgenden Tischtelefone verfügbar:

- $\bullet$  Snom 720
- $\bullet$  Snom 760
- Snom D375
- Snom D715
- Snom D725
- Snom D765

### Last update:<br>13.09.2024 11:23 13.09.2024 11:23 benutzerhandbuch:tastenbelegung:ausdrucken https://wiki.ucware.com/benutzerhandbuch/tastenbelegung/ausdrucken

- Unify Openstage 15
- Unify OpenScape CP200
- Unify OpenScape CP205
- Unify OpenScape CP400

Im Client sind die Geräte mit **De** gekennzeichnet.

Um das passende Etikett auszudrucken, gehen Sie wie folgt vor:

- 1. Belegen Sie die Tasten Ihres Tischtelefons mit den gewünschten [Funktionen](https://wiki.ucware.com/benutzerhandbuch/tastenbelegung/sitemap).
- 2. Klicken Sie auf **. Dies öffnet den Druck-Dialog.**

3. Drucken Sie das Etikett in Originalgröße und ohne Zuschnitt aus.

From: <https://wiki.ucware.com/> - **UCware-Dokumentation**

Permanent link: **<https://wiki.ucware.com/benutzerhandbuch/tastenbelegung/ausdrucken>**

Last update: **13.09.2024 11:23**